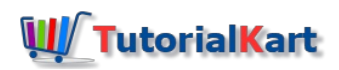

# OpenCV Python Image Smoothing – Gaussian Blur

## Image Smoothing using OpenCV Gaussian Blur

As in any other signals, images also can contain different types of noise, especially because of the source (camera sensor). Image Smoothing techniques help in reducing the noise. In OpenCV, image smoothing (also called blurring) could be done in many ways. In this tutorial, we shall learn using the Gaussian filter for image smoothing.

Gaussian filters have the properties of having no overshoot to a step function input while minimizing the rise and fall time. In terms of image processing, any sharp edges in images are smoothed while minimizing too much blurring.

#### Syntax – cv2 GaussianBlur() function

OpenCV provides cv2.gaussianblur() function to apply Gaussian Smoothing on the input source image. Following is the syntax of GaussianBlur() function :

dst **=** cv2.GaussianBlur(src, ksize, sigmaX[, dst[, sigmaY[, borderType**=**BORDER\_DEFAULT]]] )

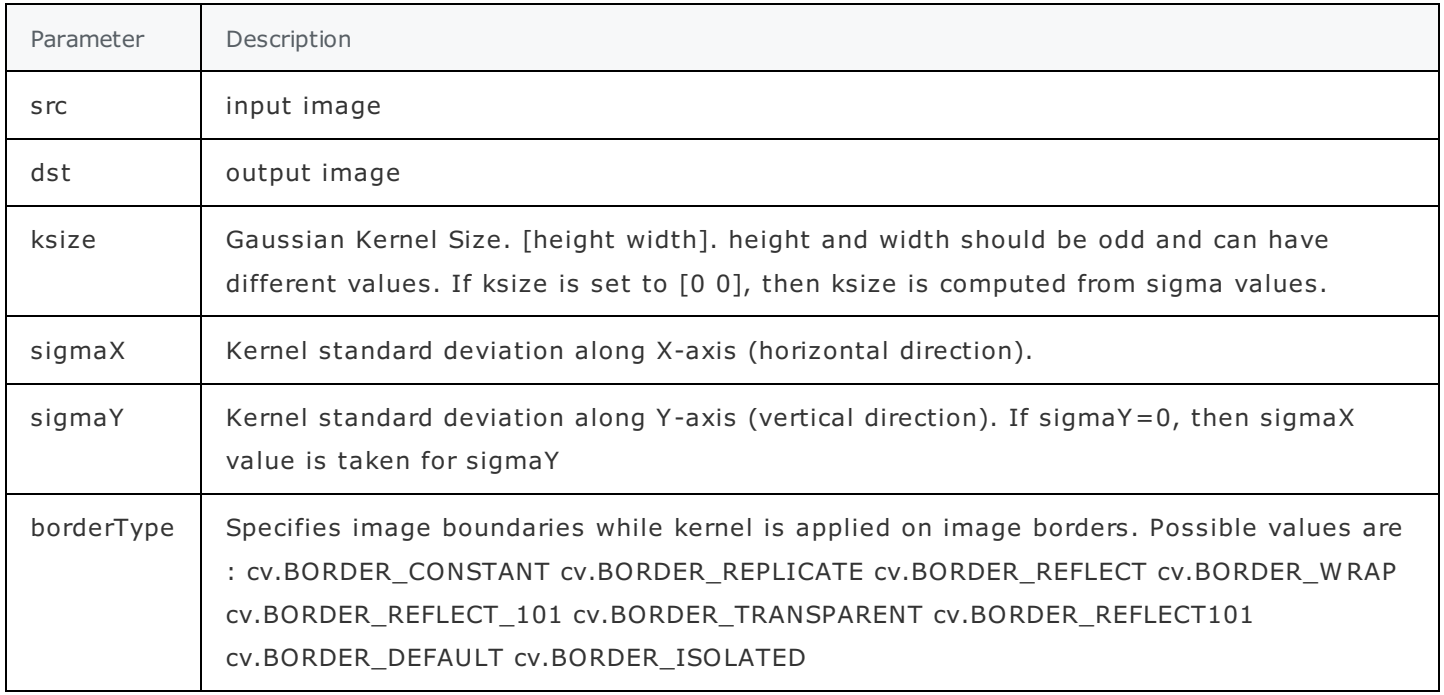

### Example – OpenCV Python Gaussian Blur

In this example, we will read an image, and apply Gaussian blur to the image using cv2.GaussianBlur() function.

**gaussian-blur-example.py**

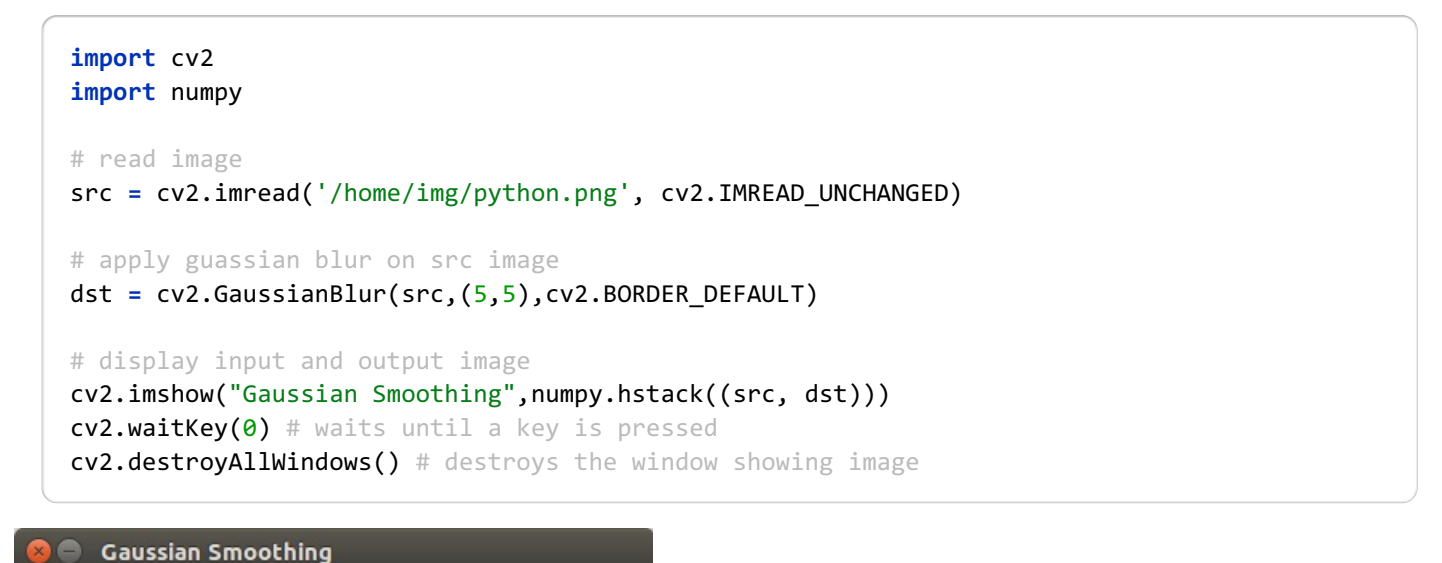

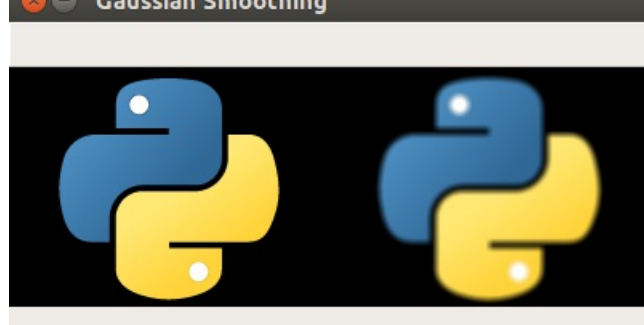

Now let us increase the Kernel size and observe the result.

```
dst = cv2.GaussianBlur(src,(10,10),cv2.BORDER_DEFAULT)
```
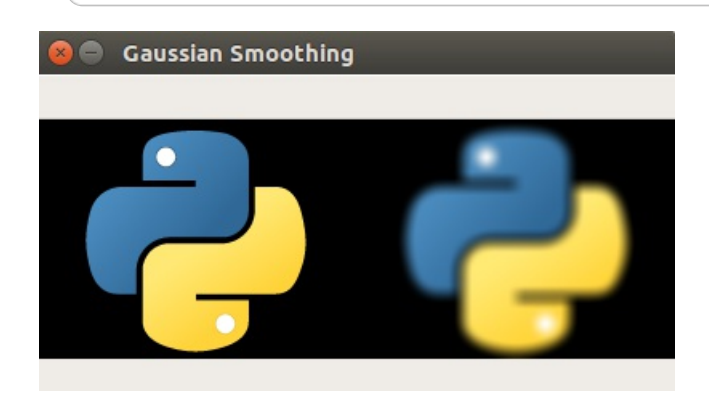

You may change values of other properties and observe the results.

#### **Conclusion**

In this [OpenCV](https://www.tutorialkart.com/opencv/python/) Python Tutorial, we have learned how to blur or smooth an image using the Gaussian Filter.

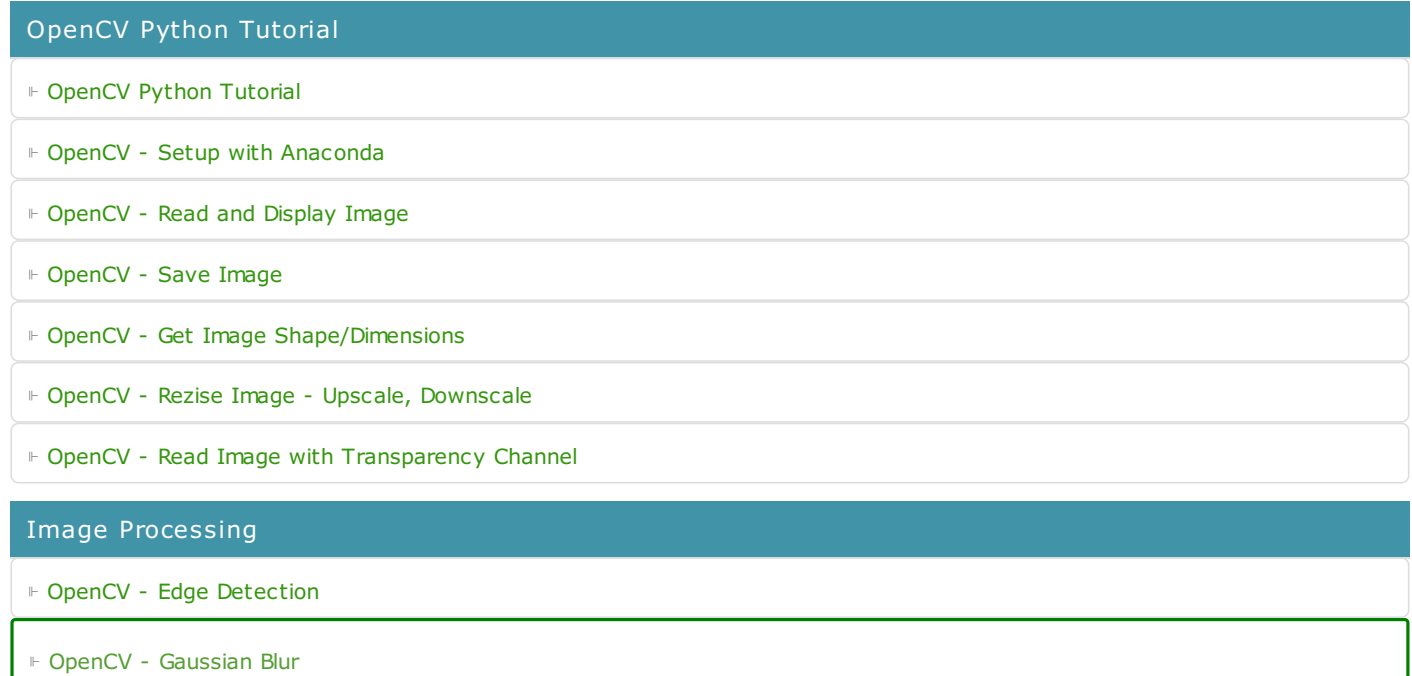